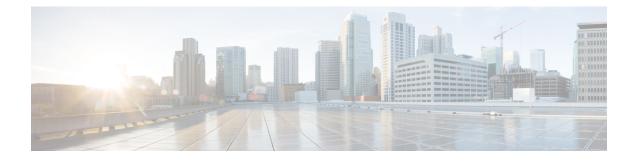

# **Deploy the ASAv on OpenStack**

You can deploy the ASAv on OpenStack.

- Overview, on page 1
- Prerequisites for the ASAv and OpenStack, on page 1
- Guidelines and Limitations, on page 2
- System Requirements, on page 3
- Sample Network Topology, on page 4
- Deploy the ASAv, on page 4

# **Overview**

You can deploy the ASAv in an OpenStack environment. OpenStack is a set of software tools for building and managing cloud computing platforms for public and private clouds, and is tightly integrated with the KVM hypervisor.

Enabling OpenStack platform support for ASAv allows you to run ASAv on open source cloud platforms. OpenStack uses a KVM hypervisor to manage virtual resources. ASAv devices are already supported on KVM hypervisor. Therefore, there is no extra addition of kernel packages or drivers to enable OpenStack support.

# **Prerequisites for the ASAv and OpenStack**

• Download the ASAv qcow2 file from software.cisco.com and put it on your Linux host:

http://www.cisco.com/go/asa-software

 ASAv supports deployment on opensource OpenStack environment and Cisco VIM managed OpenStack environment.

Set up the OpenStack environment according to the OpenStack guidelines.

- See the opensource OpenStack document:
- Wallaby Release https://docs.openstack.org/project-deploy-guide/openstack-ansible/wallaby/ overview.html
- See the Cisco Virtualized Infrastructure Manager (VIM) OpenStack document: Cisco Virtualized Infrastructure Manager Documentation, 4.4.3.

- License the ASAv. Until you license the ASAv, it will run in degraded mode, which allows only 100
  connections and throughput of 100 Kbps. See Licenses: Smart Software Licensing.
- Interface requirements:
  - Management interface
  - · Inside and outside interfaces
- Communications paths:
  - Management interface—Used to connect the ASAv to the ASDM; can't be used for traffic.
  - Inside interface (required)—Used to connect the ASAv to inside hosts.
  - Outside interface (required)-Used to connect the ASAv to the public network.
- Communications paths:
  - Floating IPs for access into the ASAv.
- Minimum supported ASAv version:
  - ASA 9.16.1
- For OpenStack requirements, see OpenStack Requirements.
- For ASAv system requirements, see Cisco ASA Compatibility.

# **Guidelines and Limitations**

### **Supported Features**

The ASAv on OpenStack supports the following features:

- Deployment of ASAv on the KVM hypervisor running on a compute node in your OpenStack environment.
- OpenStack CLI
- · Heat template-based deployment
- · OpenStack Horizon dashboard
- Licensing Only BYOL is supported
- ASAv management using the CLI and ASDM
- Drivers VIRTIO and SRIOV
- IPv6

## **Unsupported Features**

The ASAv on OpenStack does not support the following:

Autoscale

• Cluster

# **System Requirements**

The OpenStack environment must conform to the following supported hardware and software requirements.

### Table 1: Hardware and Software Requirements

| Category          | Supported Versions      | Notes                                                                                 |
|-------------------|-------------------------|---------------------------------------------------------------------------------------|
| Server            | UCS C240 M5             | 2 UCS servers are recommended,<br>one each for os-controller and<br>os-compute nodes. |
| Driver            | VIRTIO, IXGBE, and I40E | These are the supported drivers.                                                      |
| Operating System  | Ubuntu Server 20.04     | This is the recommended OS on UCS servers.                                            |
| OpenStack Version | Wallaby release         | Details of the various OpenStack<br>releases are available at:                        |
|                   |                         | https://releases.openstack.org/                                                       |

Table 2: Hardware and Software Requirements for Cisco VIM Managed OpenStack

| Category          | Supported Versions                                                                                                    | Notes                                                                                                   |
|-------------------|----------------------------------------------------------------------------------------------------|----------------------------------------------------------------------------------------------------|
| Server Hardware   | UCS C220-M5/UCS C240-M4                                                                                                    | 5 UCS servers are recommended,<br>three each for os-controller and<br>Two or more for os-compute nodes. |
| Drivers           | VIRTIO, IXGBE, and I40E                                                                                                    | These are the supported drivers.                                                                        |
| Cisco VIM Version | Cisco VIM 4.4.3<br>Supported on:<br>• Operating System - Red Hat<br>Enterprise Linux 8.4<br>• OpenStack version -<br>OpenStack 16.2 (Train<br>Release) | See Cisco Virtualized Infrastructure<br>Manager Documentation, 4.4.3 for<br>more information.           |

Figure 1: OpenStack Platform Topology

OpenStack platform topology shows the general OpenStack setup on two UCS servers.

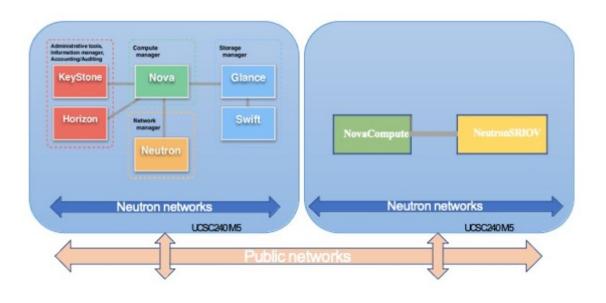

# Sample Network Topology

The following figure shows the recommended network topology for the ASAv in Routed Firewall Mode with 3 subnets configured in OpenStack for the ASAv (management, inside, and outside).

Figure 2: Sample ASAv on OpenStack Deployment

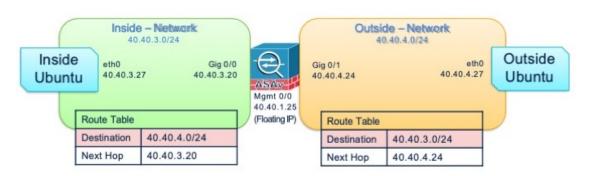

# **Deploy the ASAv**

Cisco provides sample heat templates for deploying the ASAv. Steps for creating the OpenStack infrastructure resources are combined in a heat template (deploy\_os\_infra.yaml) file to create networks, subnets, and router interfaces. At a high-level, the ASAv deployment steps are categorized into the following sections.

- Upload the ASAv qcow2 image to the OpenStack Glance service.
- Create the network infrastructure.
  - Network
  - Subnet

- Router interface
- Create the ASAv instance.
  - Flavor
  - Security Groups
  - · Floating IP
  - Instance

You can deploy the ASAv on OpenStack using the following steps.

# Upload the ASAv Image to OpenStack

Copy the qcow2 image (asav-<version>.qcow2) to the OpenStack controller node, and then upload the image to the OpenStack Glance service.

#### Before you begin

Download the ASAv qcow2 file from Cisco.com and put it on your Linux host:

http://www.cisco.com/go/asa-software

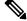

**Note** A Cisco.com login and Cisco service contract are required.

## Procedure

**Step 1** Copy the qcow2 image file to the OpenStack controller node.

**Step 2** Upload the ASAv image to the OpenStack Glance service.

root@ucs-os-controller:\$ openstack image create <image\_name> --public --diskformat qcow2 --container-format bare --file ./<asav qcow2 file>

**Step 3** Verify if the ASAv image upload is successful.

root@ucs-os-controller:\$ openstack image list

### **Example:**

```
root@ucs-os-controller:$ openstack image list
+-----+
| ID | Name | Status |+
| 06dd7975-0b6e-45b8-810a-4ff98546a39d | asav-<version>-image | active |+
```

The uploaded image and its status is displayed.

#### What to do next

Create the network infrastructure using the deploy os infra.yaml template.

# **Create the Network Infrastructure for OpenStack and ASAv**

#### Before you begin

Heat template files are required to create the network infrastructure and the required components for ASAv, such as flavor, networks, subnets, router interfaces, and security group rules:

- deploy os infra.yaml
- env.yaml

Templates for your ASAv version are available from the GitHub repository at ASA Virtual OpenStack heat template.

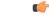

**Important** Note that Cisco-provided templates are provided as open source examples, and are not covered within the regular Cisco TAC support scope. Check GitHub regularly for updates and ReadMe instructions.

### Procedure

**Step 1** Deploy the infrastructure heat template file.

root@ucs-os-controller:\$ openstack stack create <stack-name> -e <environment files name> -t <deployment file name>

#### Example:

root@ucs-os-controller:\$ openstack stack create infra-stack -e env.yaml -t deploy os infra.yaml

**Step 2** Verify if the infrastructure stack is created successfully.

root@ucs-os-controller:\$ openstack stack list

### What to do next

Create the ASAv instance on OpenStack.

## Create the ASAv Instance on OpenStack

Use the sample ASAv heat template to deploy ASAv on OpenStack.

#### Before you begin

A heat template is required to deploy the ASAv on OpenStack:

deploy asav.yaml

Templates for your ASAv version are available from the GitHub repository at ASA Virtual OpenStack heat template.

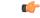

**Important** Note that Cisco-provided templates are provided as open source examples, and are not covered within the regular Cisco TAC support scope. Check GitHub regularly for updates and ReadMe instructions.

### Procedure

**Step 1** Deploy the ASAv heat template file (deploy asav.yaml) to create the ASAv instance.

root@ucs-os-controller:\$ openstack stack create asav-stack -e env.yaml-t deploy\_asav.yaml

### **Example:**

| Field       Value         id       14624af1-e5fa-4096-bd86-c453bc2928ae         stack_name       asav-stack         description       ASAvtemplate         updated_time       None         stack_status       CREATE_IN_PROGRESS         stack_status_reason       Stack CREATE started | 4                                                                     |                                                          |  |
|----------------------------------------------------------------------------------------------------|-----------------------------------------------------------------------|----------------------------------------------------------|--|
| stack_name       asav-stack         description       ASAvtemplate         updated_time       None         stack_status       CREATE_IN_PROGRESS                                                                                                    | Field                                                                 | Value                                                    |  |
|                                                                                                    | stack_name  <br>  description  <br>  updated_time  <br>  stack_status | asav-stack<br>ASAvtemplate<br>None<br>CREATE_IN_PROGRESS |  |

**Step 2** Verify that your ASAv stack is created successfully.

## root@ucs-os-controller:\$ openstack stack list

#### Example:

```
+----+
| ID | Stack Name | Project | Stack Status
|
+----+
| 14624af1-e5fa-4096-bd86-c453bc2928ae | asav-stack | 13206e49b48740fdafca83796c6f4ad5 |
CREATE_COMPLETE |
| 198336cb-1186-45ab-858f-15ccd3b909c8 | infra-stack | 13206e49b48740fdafca83796c6f4ad5 |
CREATE_COMPLETE |
+-----+
```